## Exemplo.

- ◆ Sistema Aeroclube (fazer o modelo de classe, considerando apenas as classes persistentes)
- Num Aeroclube, estão inscritos pilotos, instrutores e alunos de pilotagem. Todos os sócios são identificados pelo número de matrícula e caracterizados por nome, endereço e idade. Os pilotos possuem um número de brevê (único). Os instrutores são pilotos com formação adicional de instrutor, e deve ser registrado o nome do curso, a data de obtenção do diploma, bem como a instituição.
- Para os alunos de pilotagem guarda-se o registro de todas as suas saídas (ou vôos) para contabilização de horas para obtenção do brevê. Para cada saída registra-se a data, o instrutor, a hora de saída e a de chegada, bem como o parecer do instrutor sobre o vôo. A escola só ministra cursos básicos e, portanto, não há professores que são alunos de cursos avançados. Para a emissão do brevê é necessário que o aluno comprove ter habilidades desenvolvidas a cada aula prática. .

# Exemplos de Funções Identificadas

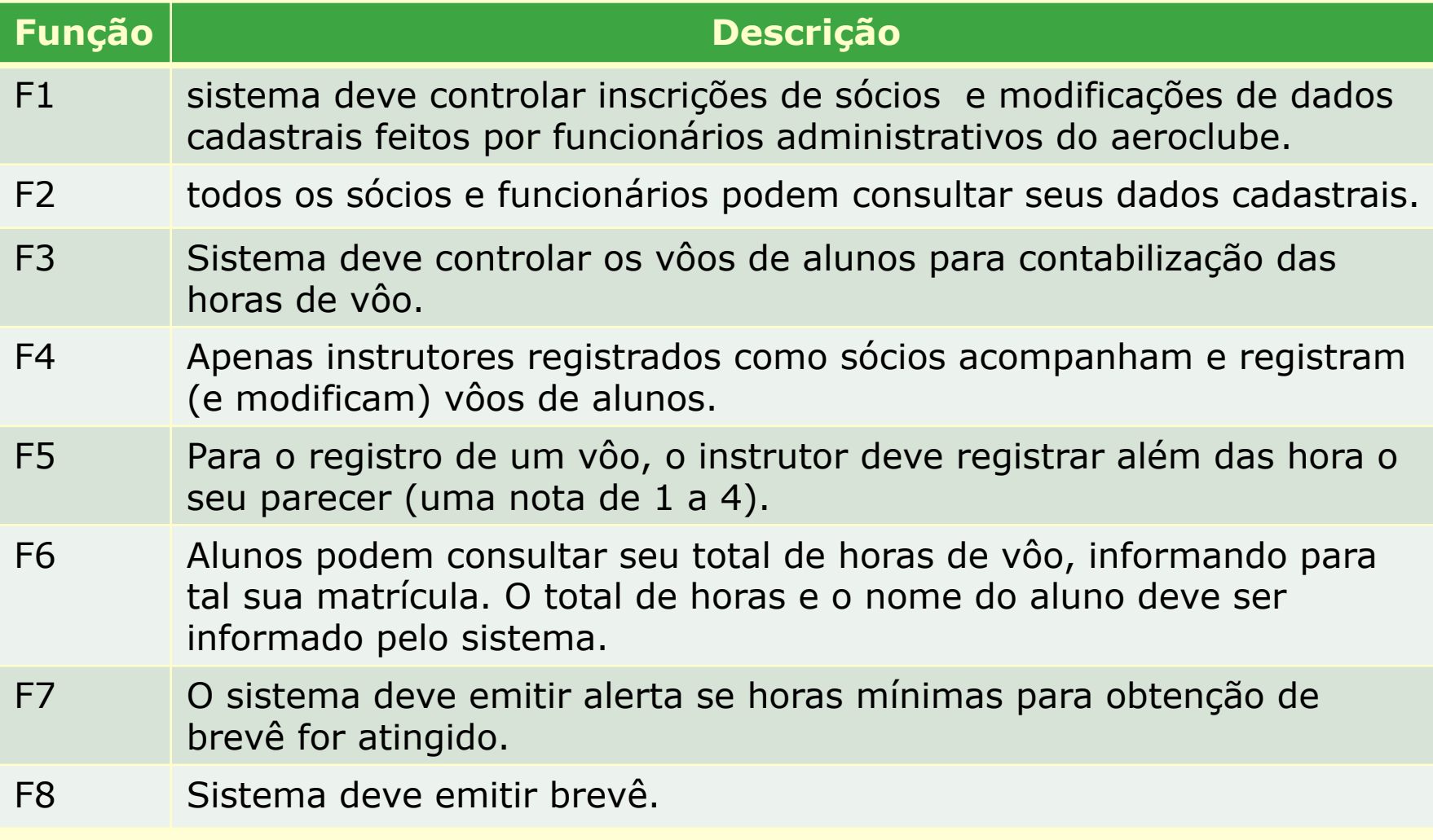

## Regras de Negócio

RN1 – Todo sócio deve ter número de matrícula único.

RN2 – Somente instrutores devem registrar dados do vôo de alunos.

RN3 – Um único instrutor acompanha um aluno num vôo, e este é responsável por registrar os dados do vôo.

RN4 – Vôos são registrados na data em que foram realizados (o sistema deve assumir que a data do registro é a data do vôo).

RN5 – O parecer de um vôo consiste de uma nota de 1 a 4. (1 – péssimo, 2 – aceitável, 4 – bom, 5 – excelente).

RN6 – para a emissão de brevê deve-se ter no mínimo 150 horas de vôo e 85% de parecer 4 ou 5).

## Diagrama de CU do Aeroclube

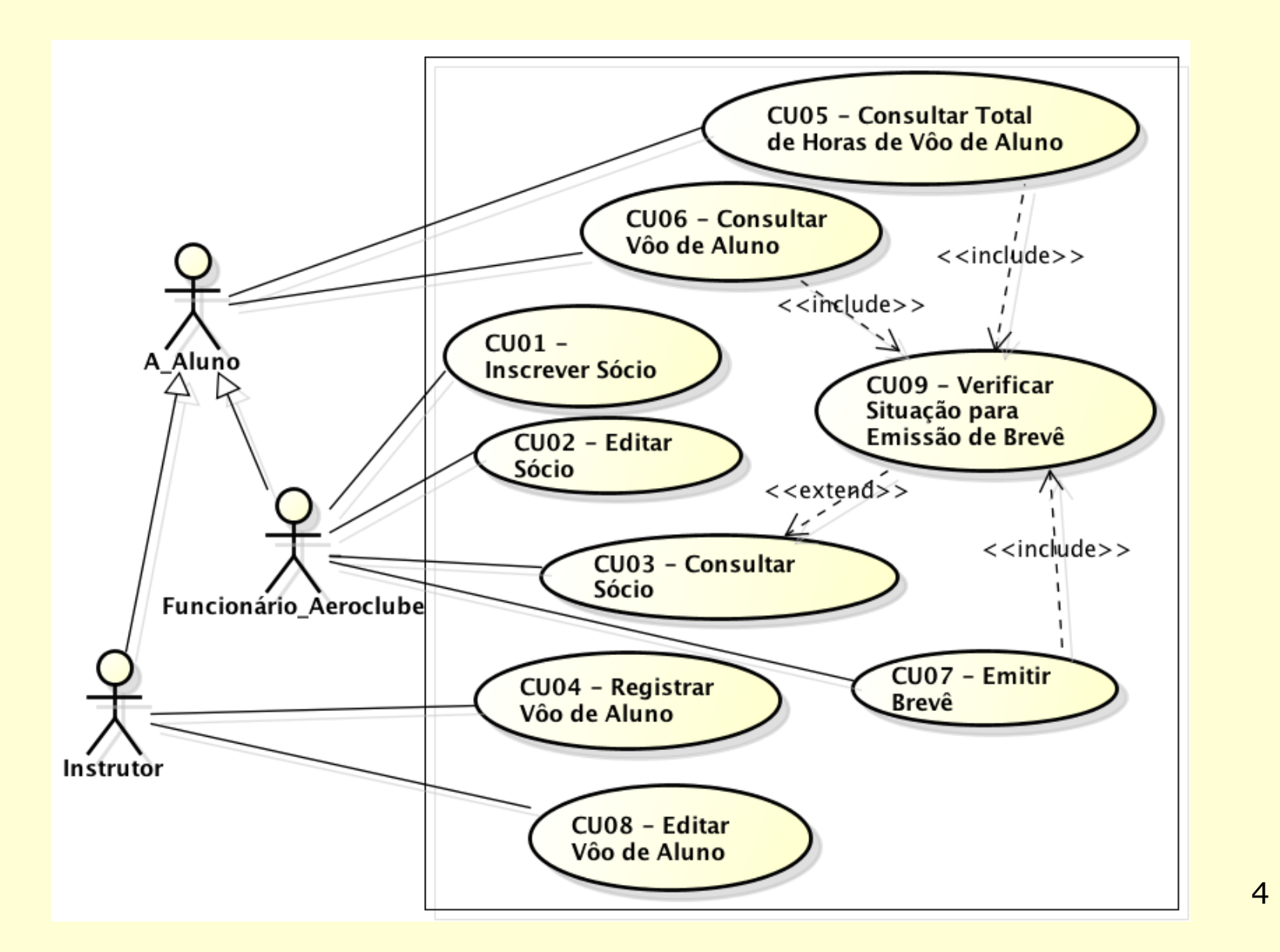

## Descrição dos Casos de Uso

- v CU01 Inscrever Sócio
- v CU04 Registrar Vôo de Aluno
- v CU05 Consultar Total de Horas de Vôo de Aluno

# CU01 – Inscrever Sócio

**Sumário**: este CU realiza a inscrição das 3 categorias de sócio: Aluno, Instrutor e Piloto

**Ator**: Funcionário administrativo do aeroclube

**pré-condição**: Funcionário identificado pelo sistema e na opção de cadastro de sócio

#### **Fluxo Principal**:

- 1. Sistema apresenta formulário para a inclusão do nome, endereço e idade.
- 2. Funcionário digita os dados.
- 3. Sistema solicita que seja informado a categoria do sócio (Aluno, Instrutor, ou Piloto).
- 4. Funcionário seleciona a opção aluno
- 5. Sistema apresenta os dados do novo sócio e pede confirmação.
- 6. Funcionário confirma.
- 7. Sistema gera o número de matrícula (conforme RN1) e etiqueta para impressão e encerra CU.

**Pós-condição**: novo sócio registrado. DiagramaSeq

Fluxo de exceção:

#### (a) **opção por categoria de sócio** Instrutor (passo 4)

- 1. Funcionário seleciona a opção instrutor
- 2. Sistema apresenta formulário para a inclusão do brevê, nome do curso, data de obtenção do diploma e Instituição em que fez o curso. Sistema retorna ao passo 5 do Fluxo principal.

#### (b) **opção por categoria de sócio** Piloto (passo 4)

- 1. Funcionário seleciona a opção Piloto
- 2. Sistema apresenta formulário para a inclusão do brevê. Sistema retorna ao passo 5 do Fluxo principal.

#### (c) **Funcionário não confirma** (passo 6)

- 1. Sistema edita dados digitados. Aqui pode-se cancelar a operação, o que encerra o CU.
- 2. Funcionário modifica dados.
- 3. Sistema volta ao passo 5.

# CU04 – Registrar Vôo de Aluno

**Sumário**: este CU permite que instrutor registre o vôo de um aluno, incluindo sua avaliação do vôo

**Ator**: Instrutor

**pré-condição**: Instrutor na opção de registro de vôo.

#### **Fluxo Principal**:

- 1. Sistema solicita que seja informado a matrícula do instrutor (conforme RN2).
- 2. Instrutor digita sua matrícula.
- 3. Sistema solicita matrícula do aluno.
- 4. Instrutor digita matrícula do aluno.
- 5. Sistema apresenta a matrícula e respectivo nome do aluno e pede confirmação.
- 6. Instrutor confirma.
- 7. Sistema apresenta formulário para inclusão de horas de início e fim do vôo (conforme RN4) e parecer conforme RN5.
- 8. Instrutor informa os dados.
- 9. Sistema a apresenta dados e solicita confirmação.
- 10.Instrutor confirma e encerra CU ou retorna ao passo 1 para inclusão de novo vôo.

**Pós-condição**: novo vôo de aluno registrado.

DiaSeq

Fluxo de exceção:

#### (a) **matrícula não é de um Instrutor** (passo 3)

1. Sistema apresenta matrícula digitada e msg de que não corresponde a matrícula válida ou de um instrutor. Sistema volta ao passo 1.

#### (b) **matrícula não é válida ou não é da categoria aluno** (passo 5)

1. Sistema apresenta matrícula digitada e msg de que não correspone a matrícula válida ou de um aluno. Sistema volta ao passo 4.

#### (c**) Instrutor não confirma** (passo 10)

- 1. Sistema edita dados digitados. Aqui pode-se cancelar a operação, o que encerra o CU.
- 2. Instrutor modifica dados.
- 3. Sistema volta ao passo 9.

#### CU05 – Consultar Total de Horas de Vôo de Aluno

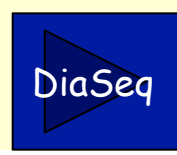

**Sumário**: este CU permite que o aluno verifique o total de horas de vôo que já efetuou. Funcionários e instrutores tmabém podem consultar.

**Ator**: Aluno, Funcionário, Instrutor. Identificados como usuário na descrição do CU

**pré-condição**: Ator na opção de consultar total de horas de vôo de auno.

#### **Fluxo Principal**:

- 1. Sistema solicita que seja informado a matrícula do aluno (conforme RN1).
- 2. Usuário digita a matrícula.
- 3. Sistema apresenta a matrícula e respectivo nome do aluno e pede confirmação.
- 4. Usuário confirma.
- 5. Sistema apresenta o total de horas de vôo registradas para o aluno.
- 6. Usuário retorna ao passo 1 ou encerra CU.

**Pós-condição**: total de horas de vôo para aluno apresentado.

Fluxo de exceção:

#### **(a)total de horas de vôo é maior ou igual ao mínimo para obtenção do brevê (passo 5)**

horas de vôo (conforme RN6) para obtenção do breve. 1. Sistema apresenta também msg informando que atingiu o mínimo de 150

#### (b) **matrícula não é válida** (passo 3)

1. Sistema apresenta matrícula digitada e msg de que não corresponde a matrícula válida. Sistema volta ao passo 1.

#### (c**) usuário não confirma** (passo 4)

1. Sistema retorna ao passo 1. Aqui pode-se cancelar a operação, o que encerra o CU.

## Casos de Uso x Funções x Regras de Negócio

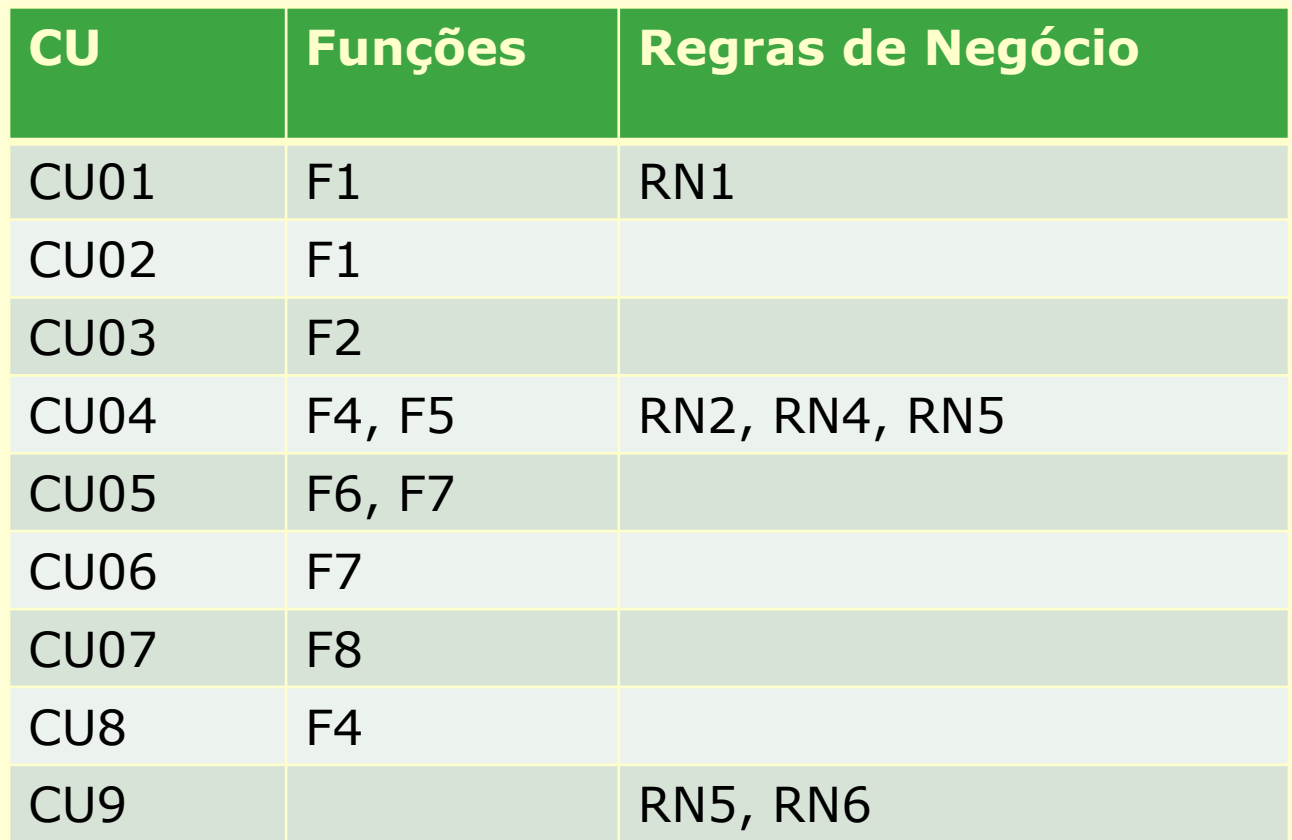

## Diagrama de Classe de Análise do Aeroclube

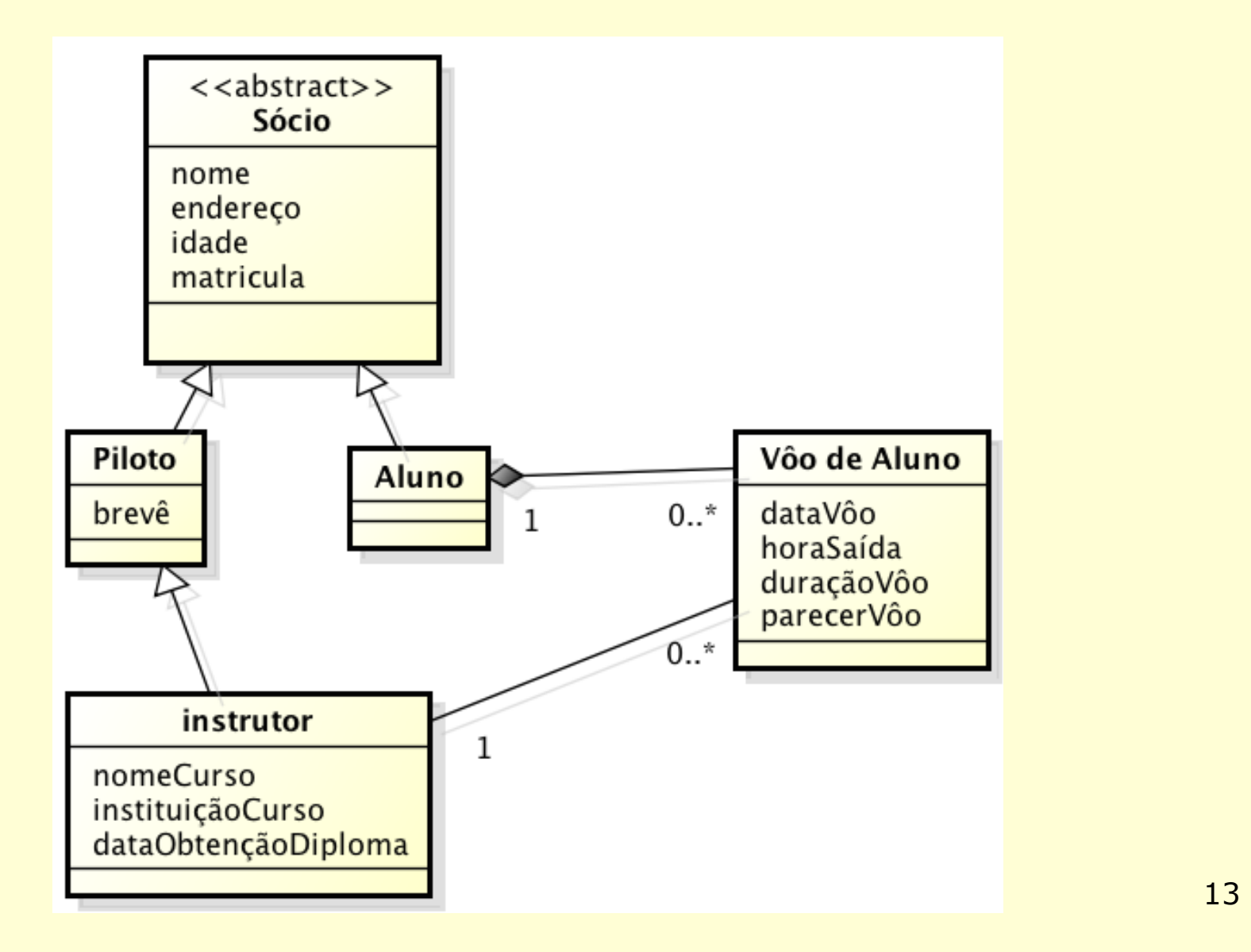

#### Alguns problemas com diagramas de classes

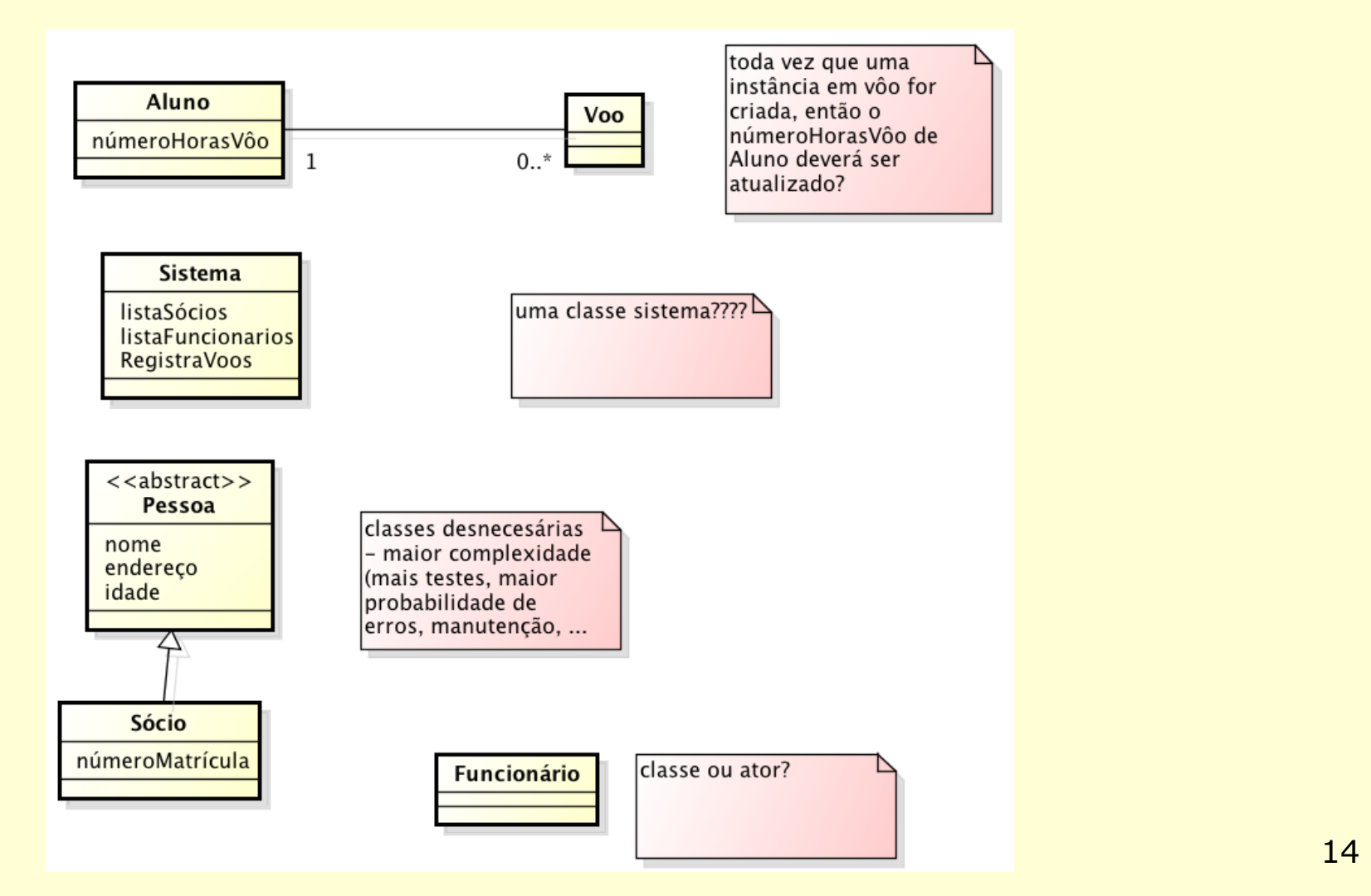

# DIAGRAMAS DE SEQUÊNCIA

Solange N. Alves de Souza 15

### A realização de um caso de uso envolve objetos de fronteira, de controle e de entidade

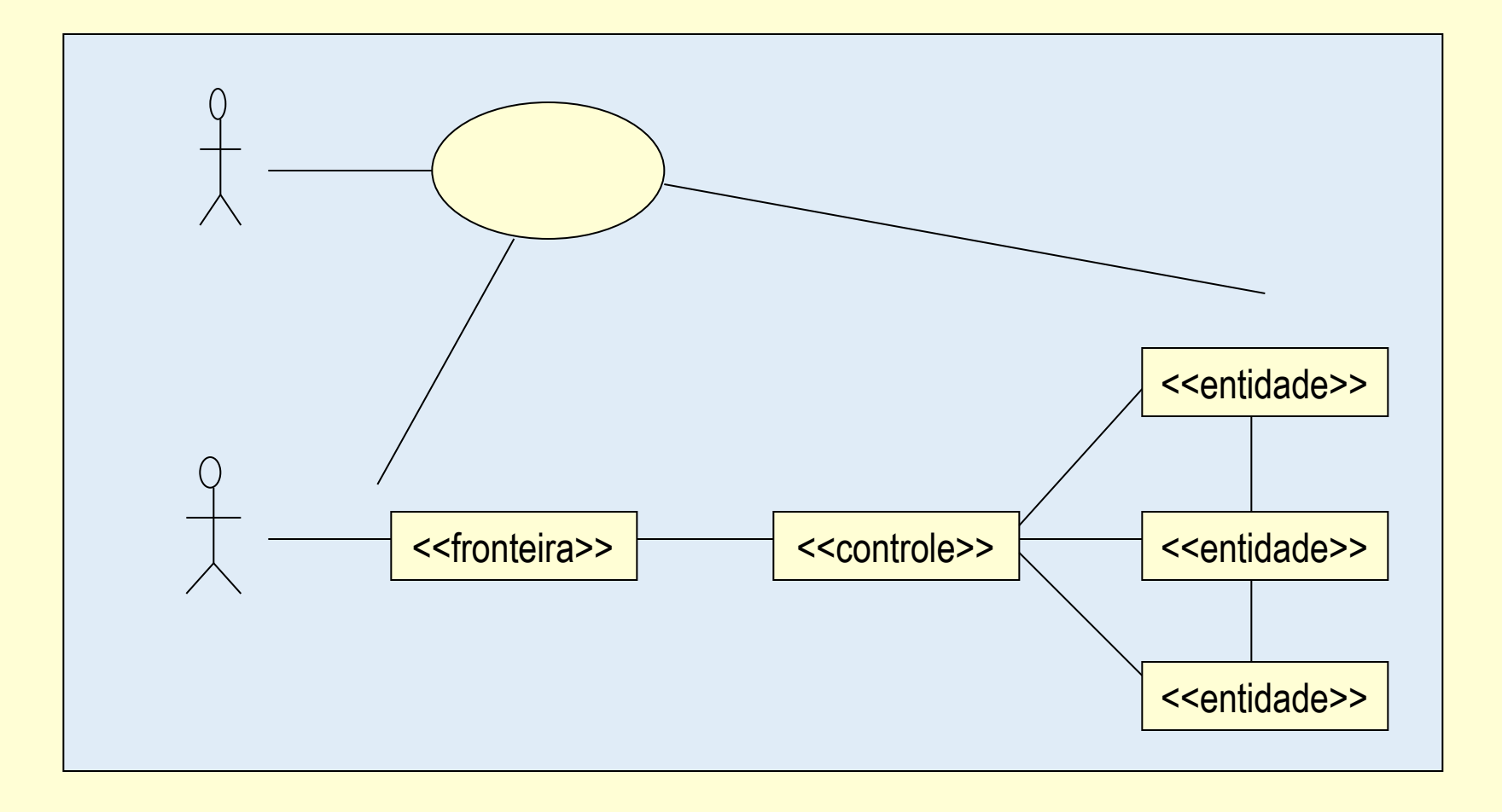

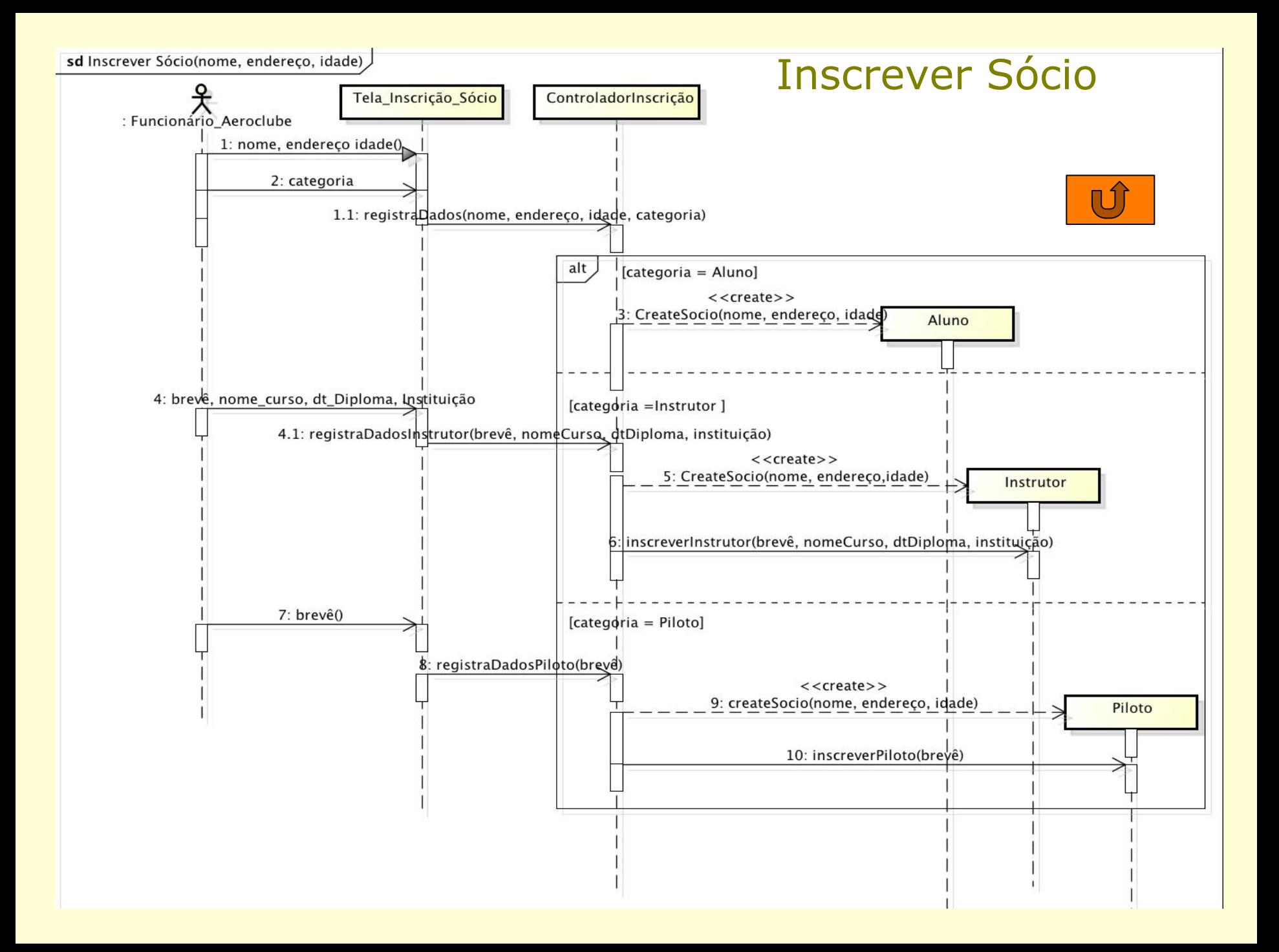

# Registrar Vôo de Aluno

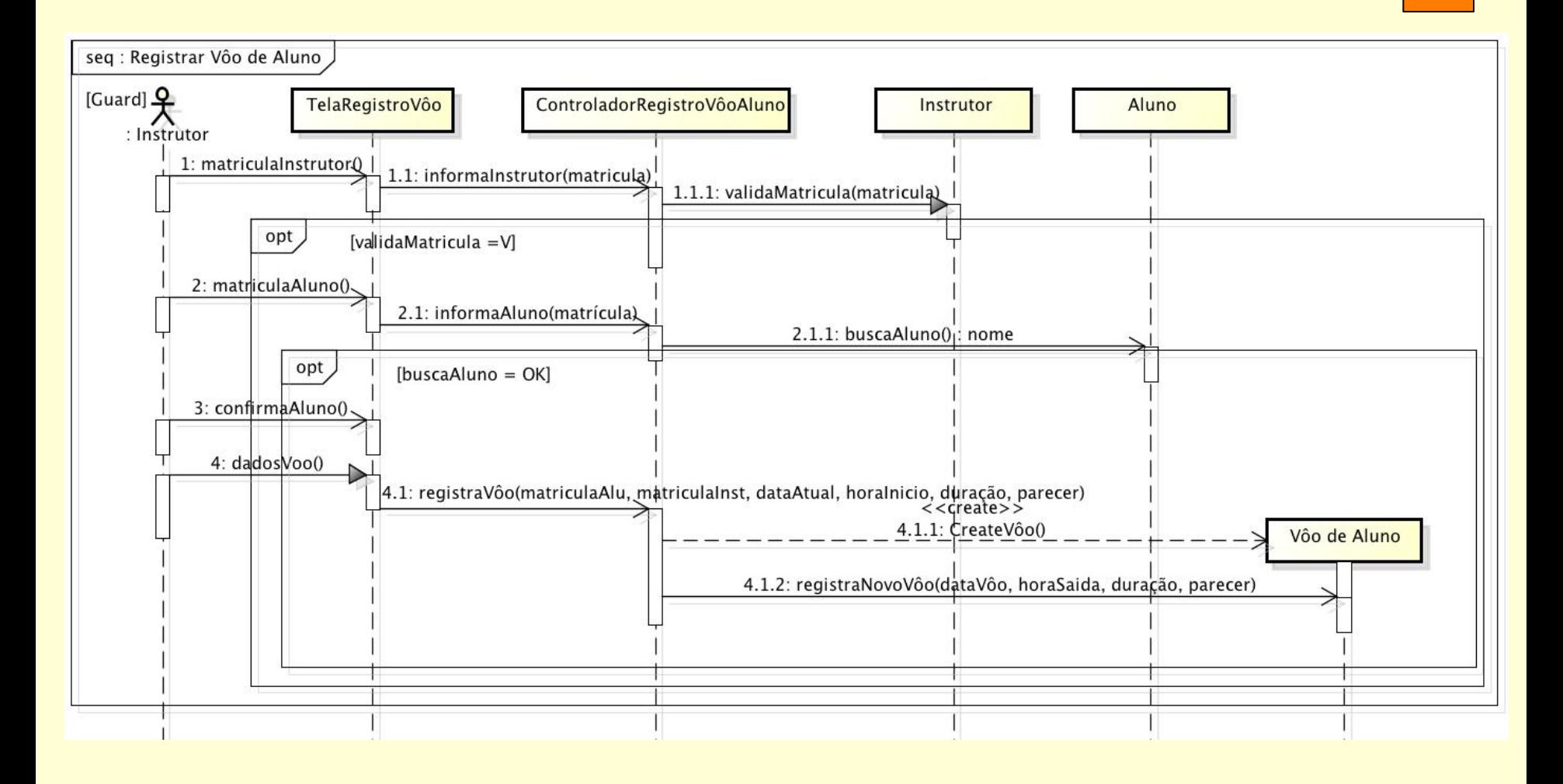

# Consultar Total de Horas de Vôo de Aluno

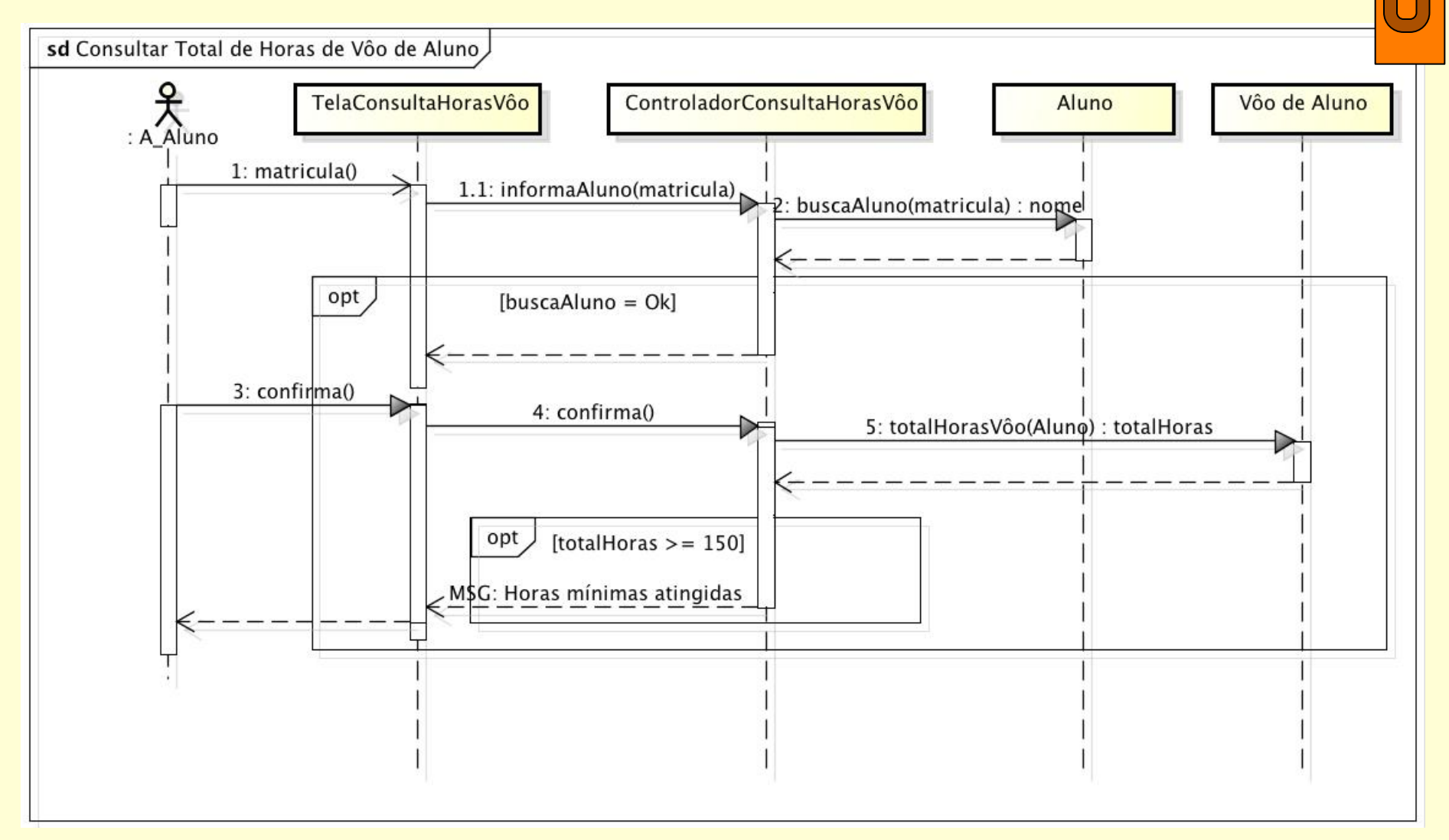

## Diagrama de Classes

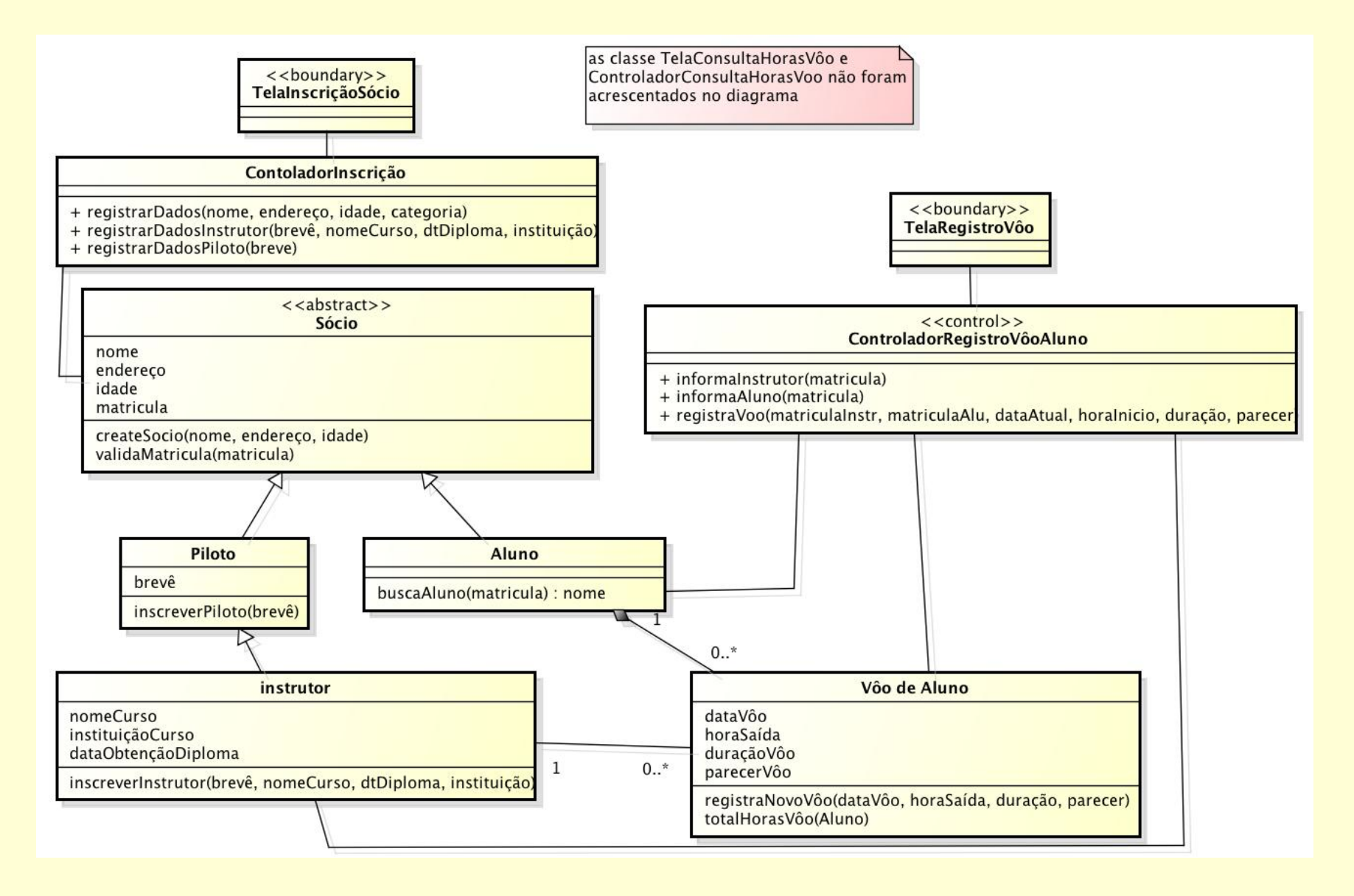

## Diagrama Entidade-Relacionamento

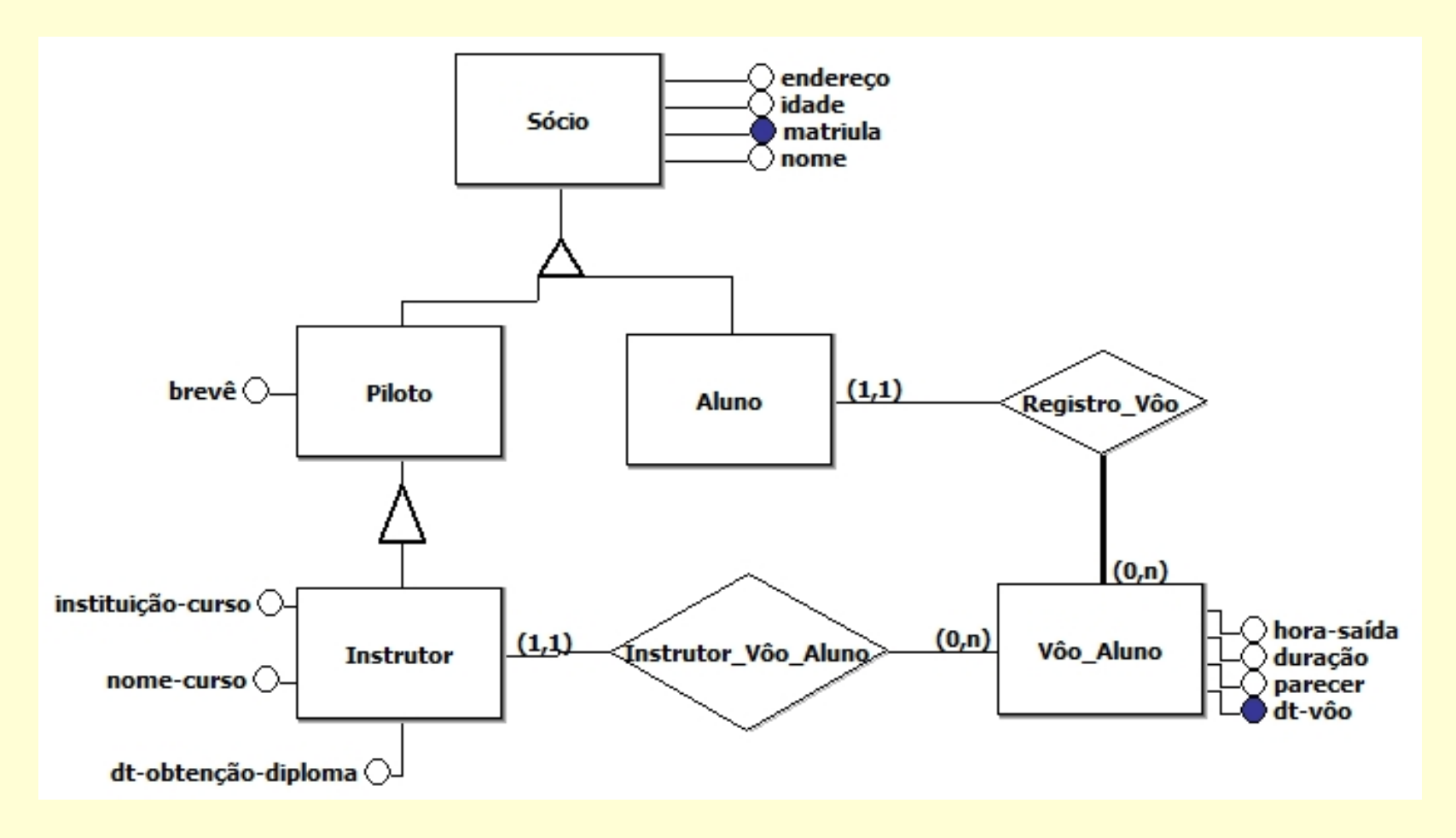